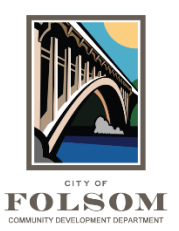

# **ProjectDox Login**

[ProjectDox](https://eplans.folsom.ca.us/ProjectDox/) is the City of Folsom's online program for electronic plan review for building, engineering and planning projects that require review to make sure that the plans meet the California Building Code and/or other City requirements.

#### **New Login Screen**

There is now a new login screen for ProjectDox since the City upgraded to a newer version of the program. The rest of the features remain the same. To login, enter your email address and password into the sections below and click login.

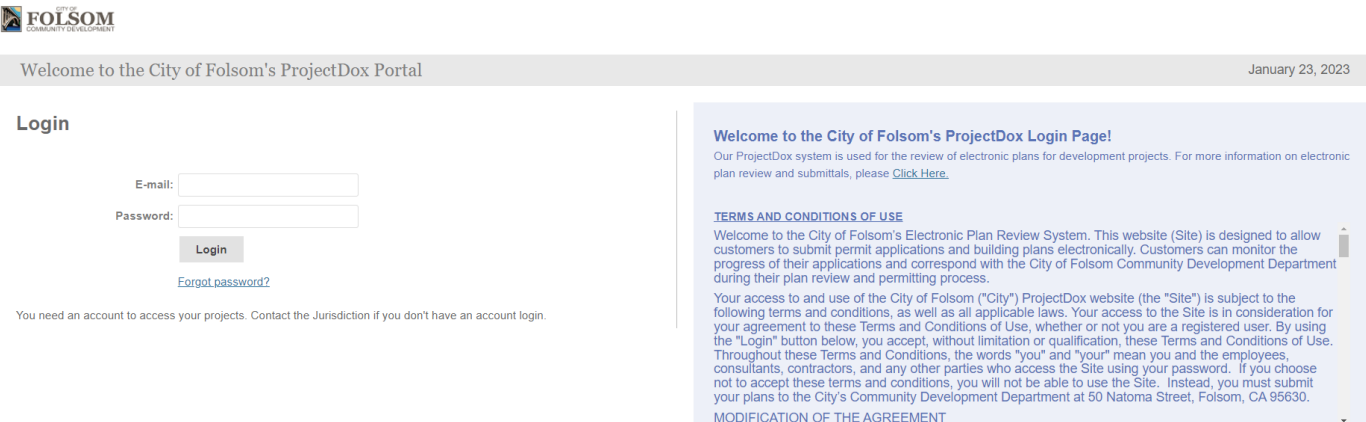

If you forgot your password, click on Forgot Password? You will receive an email with a verification code that you can enter and reset your password. The verification code is good for 2 hours. You will need to click on the Forgot Password? link again if it's been more than 2 hours.

### **ProjectDox Dashboard**

Once you have logged in your ProjectDox Dashboard will appear with your project(s) and task(s) as shown below. Click on the Open button to open your current task. You can also click on the project number link to take you to that project.

#### **EXECUTED L** Profile D Parrington | Logout ProjectDox Dashboard January 23, 2023 My Projects LOCATION TASKS (1) **DESCRIPTION STATUS PROJECT Upload and Submit Task** RADU23-00001 TEST - Detached ADU Project 5 Open Upload 1 - 1 of 1 records  $\left|\leftarrow\right|$  + Prev 1 Next > **View All Projects**

 $\Omega$ 

## **My Profile Screen for New Users or Existing Users that Reset Password**

If you are a first-time user or you have reset your password, you will be directed to the My Profile page where you can update your profile or confirm existing information. Enter your password and click Save as shown in the image on the following page. **Note:** Do not use the Security section unless you want to change your password again.

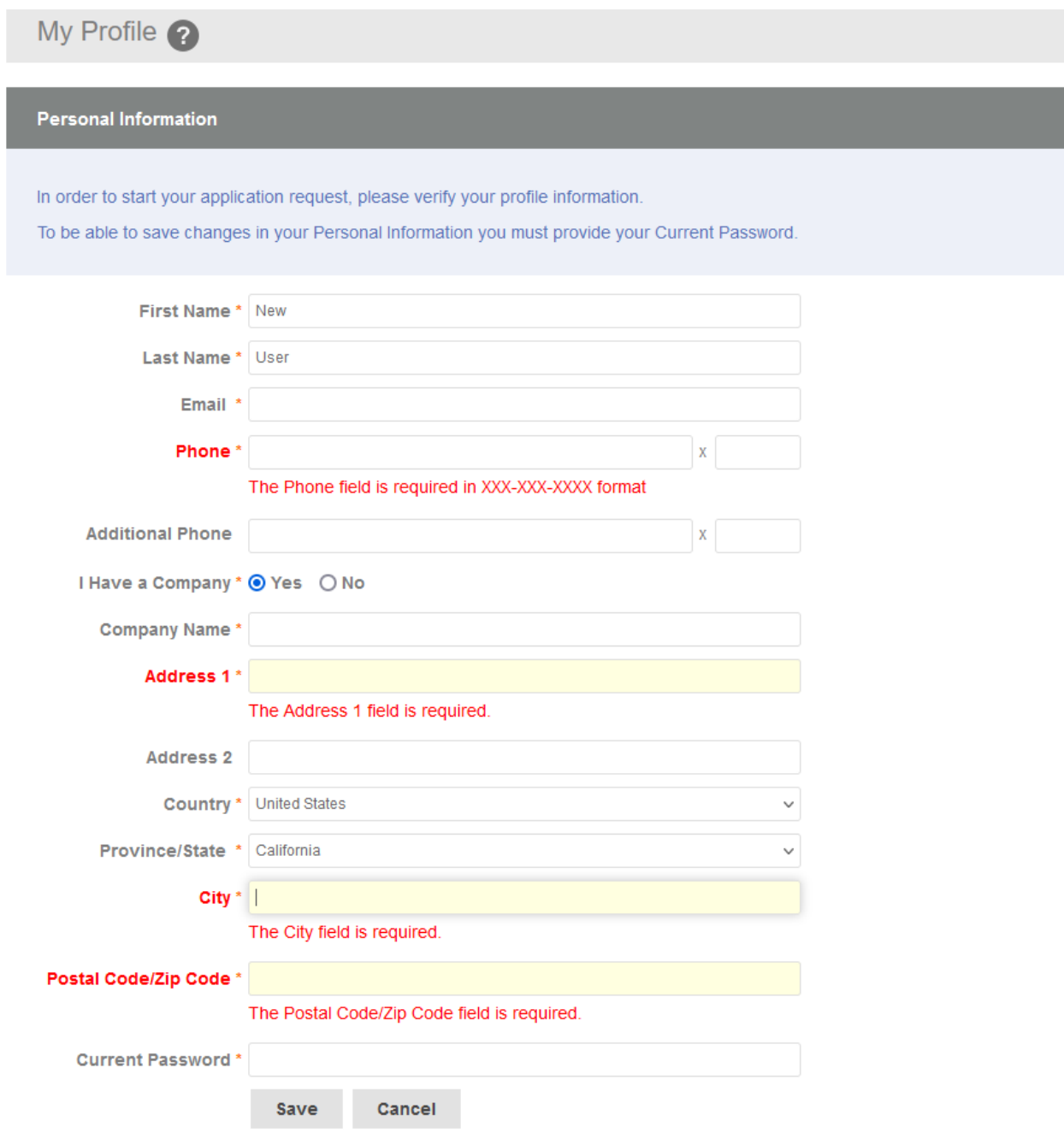